#### **Function Keys**

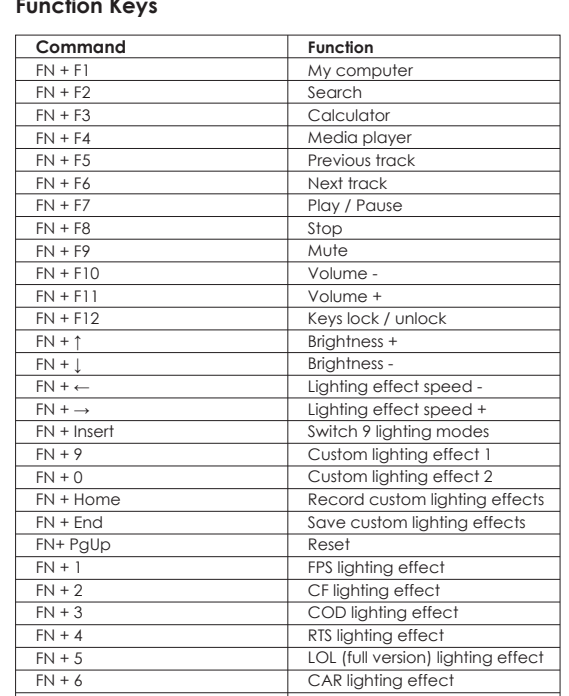

# **Overview e eesa aasa aasa aasa**<br>Eesa aasa aasa aas aas aas<br>Eesa aasa aasa aas <u>MEPLOPICIE IN DIE IN</u>

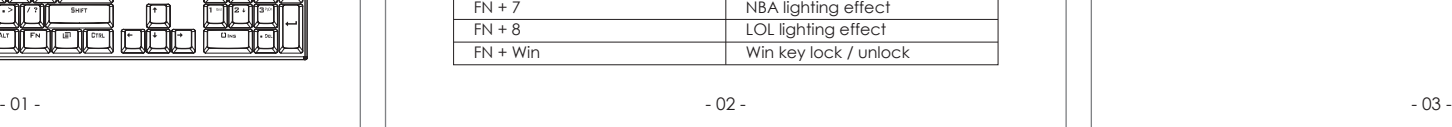

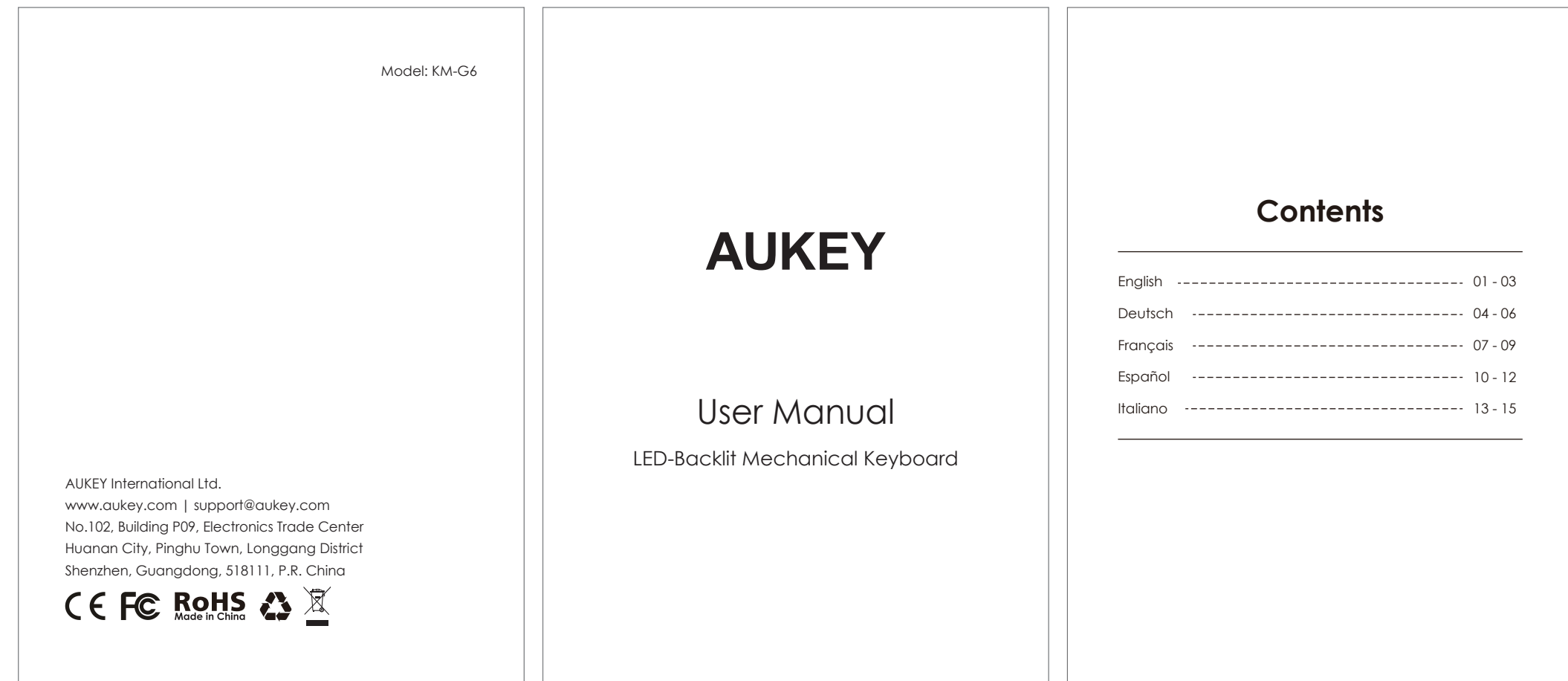

Thank you for purchasing the AUKEY KM-G6 LED-Backlit Mechanical Keyboard. Please read this user manual carefully and keep it for future reference. If you need any assistance, please contact our support team with your product model number and Amazon order number.

# **Package Contents**

LED-Backlit Mechanical Keyboard User Manual Warranty Card

#### **Specifications**

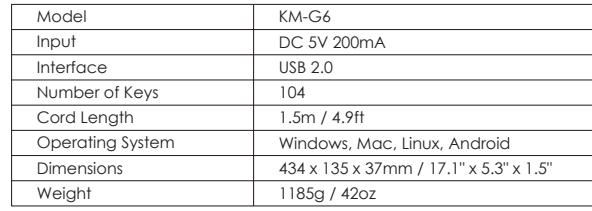

# **Tips & Suggestions**

1. Record custom lighting effects:

 Step 1: Press "FN + 9" or "FN + 0" to show default or previous custom effect 1 or effect 2.

Step 2: Press "FN + Home" to enter customizable mode.

Step 3: Press any key you'd like to set within effect 1 or effect 2.

Step 4: Press "FN + End" to save effect 1 or effect 2.

2. Press "FN + PgUp" to reset this keyboard back to factory settings.

# **Warranty & Customer Support**

For questions, support, or warranty claims, please contact us at the address below that corresponds with your region. Please include your Amazon order number and product model number.

**Amazon US orders:** support.us@aukey.com **Amazon EU orders:** support.eu@aukey.com **Amazon CA orders:** support.ca@aukey.com **Amazon JP orders:** support.jp@aukey.com

\*Please note, AUKEY can only provide after sales service for products purchased directly from AUKEY. If you have purchased from a different seller, please contact them directly for service or warranty issues.

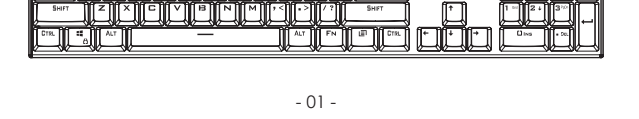

# **Funktionstasten**

- 05 -

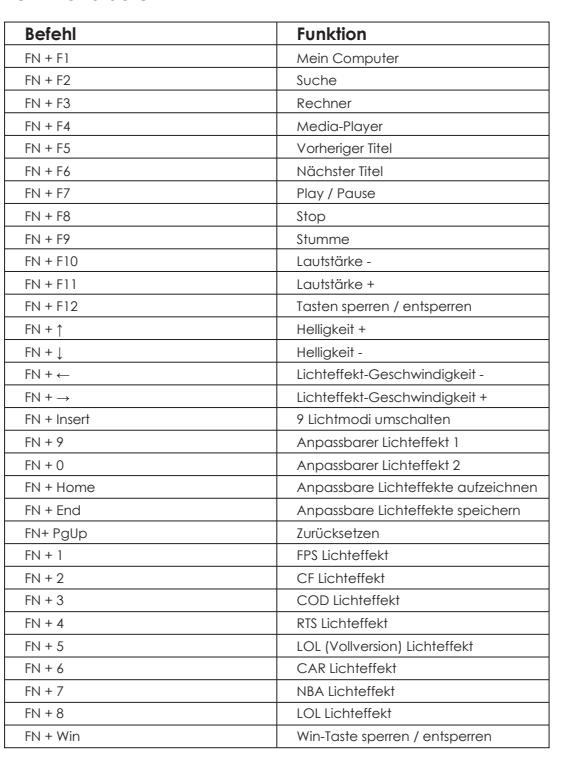

- 04 - - 06 -

# **Überblick**

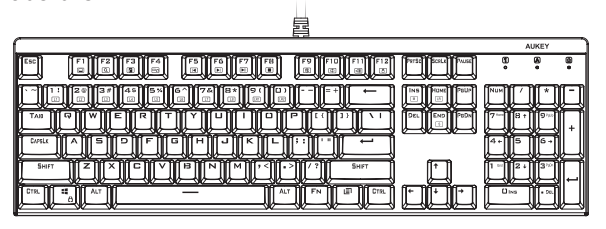

Vielen Dank für Ihren Kauf von AUKEY KM-G6 LED-Hintergrundbeleuchtung Mechanische Tastatur. Lesen Sie bitte diese Bedienungsanleitung sorgfältig durch und bewahren für zukünftige Referenz auf. Sollten Sie jegliche Unterstützung brauchen, kontaktieren Sie bitte unser Support-Team mit Ihrer Produktmodellnummer und Amazon-Bestell nummer.

#### **Lieferumfang**

LED-Hintergrundbeleuchtung Mechanische Tastatur Bedienungsanleitung Garantiekarte

#### **Spezifikationen**

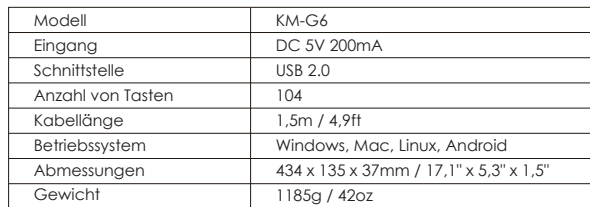

# **Tipps & Vorschläge**

1. Anpassbare Lichteffekte aufzeichnen: Schritt 1: Drücken Sie "FN + 9" oder "FN+ 0", um die Werkseinstellung oder vorherigen anpassbaren Effekt 1 oder Effekt 2 anzuzeigen.

Schritt 2: Drücken Sie "FN + Home", um in den anpassbaren Modus zu wechseln.

 Schritt 3: Drücken Sie irgendeine gewünschte Taste, um sie in den Effekt 1 oder Effekt 2 einzustellen.

Schritt 4: Drücken Sie "FN + End", um den Effekt 1 oder Effekt 2 zu speichern.

2. Drücken Sie "FN + PgUp", um diese Tastatur auf Werkseinstellungen zurückzusetzen.

# **Garantie & Kundendienst**

Für Fragen, Unterstützungen oder Garantieansprüche kontaktieren Sie bitte uns per die folgende E-Mail Adresse. Bitte geben Sie uns dabei Ihre Amazon -Bestell nummer und Produktmodellnummer.

**Amazon EU Bestellungen:** support.eu@aukey.com

\*Achten Sie bitte darauf, dass AUKEY nur Kundendienst nach dem Verkauf für die Produkte anbieten<br>kann, die direkt von AUKEY verkauft werden. Wenn Sie von anderem Verkäufer gekauft werden, kontaktieren<br>Sie bitte mit dem dir

# **Fonction des Boutons**

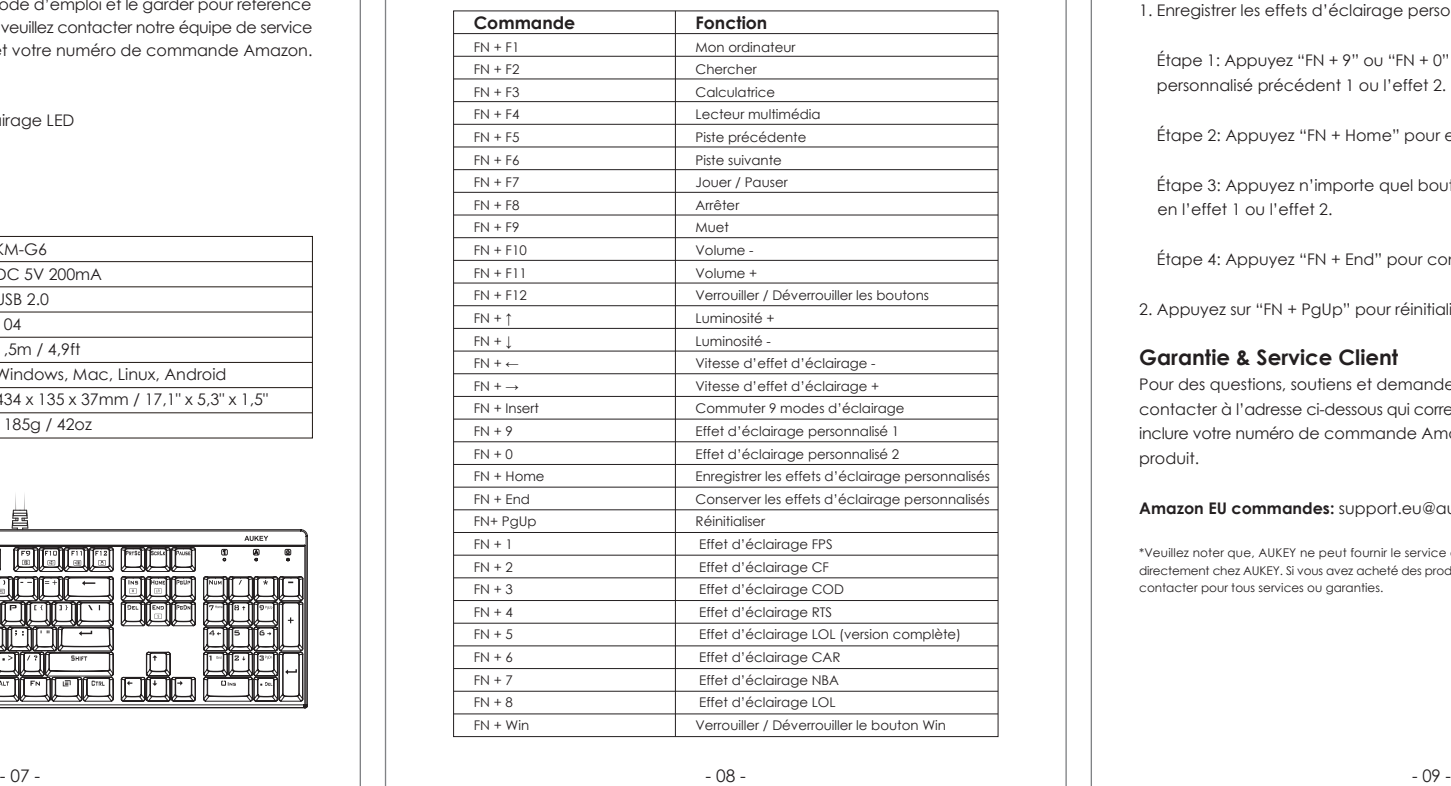

Merci d'avoir acheté le AUKEY KM-G6 Clavier Mécanique avec Rétroéclairage LED. Veuillez lire attentivement ce mode d'emploi et le garder pour référence future. Si vous avez besoin des aides, veuillez contacter notre équipe de service client avec le numéro de modèle et votre numéro de commande Amazon.

# **Contenus de l'Emballage**

Clavier Mécanique avec Rétroéclairage LED Mode d'Emploi Carte de Garantie

#### **Spécifications**

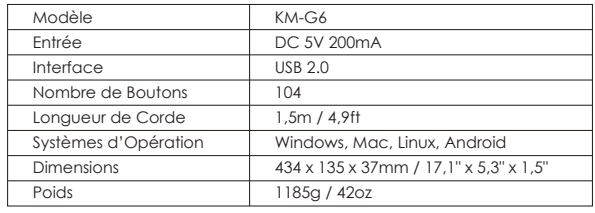

# **Conseils & Suggestions**

1. Enregistrer les effets d'éclairage personnalisés:

 Étape 1: Appuyez "FN + 9" ou "FN + 0" pour afficher l'effet tacite ou l'effet personnalisé précédent 1 ou l'effet 2.

Étape 2: Appuyez "FN + Home" pour entrer le mode personnalisable.

 Étape 3: Appuyez n'importe quel bouton que vous souhaitez pour définir en l'effet 1 ou l'effet 2.

Étape 4: Appuyez "FN + End" pour conserver l'effet 1 ou l'effet 2.

2. Appuyez sur "FN + PgUp" pour réinitialiser ce clavier aux réglages d'usine.

#### **Garantie & Service Client**

Pour des questions, soutiens et demandes de garanties, veuillez nous contacter à l'adresse ci-dessous qui correspond à votre région. Veuillez inclure votre numéro de commande Amazon et le numéro de modèle du produit.

# **Amazon EU commandes:** support.eu@aukey.com

\*Veuillez noter que, AUKEY ne peut fournir le service après-vente que pour les produits achetés directement chez AUKEY. Si vous avez acheté des produits auprès d'un vendeur différent, veuillez le contacter pour tous services ou garanties.

# **Diagramme**

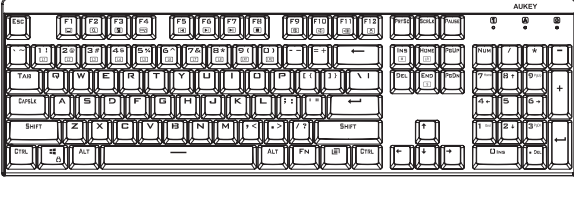

**Teclas de Función**

**Mando**

**Función**

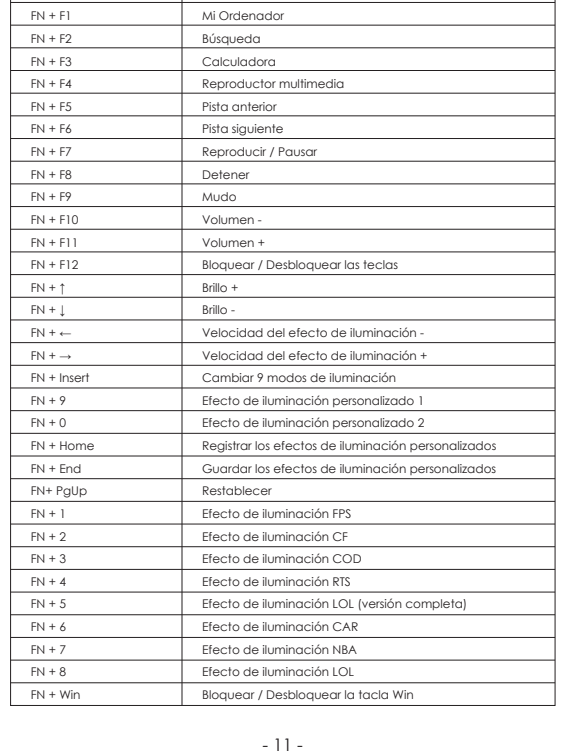

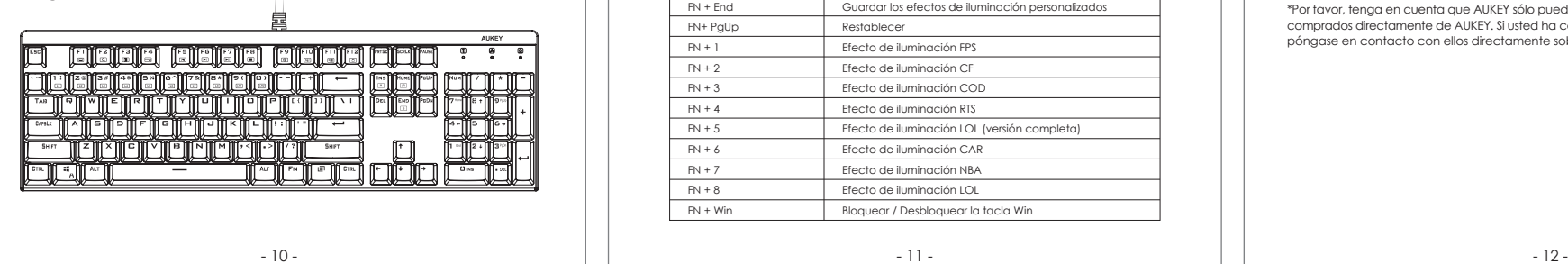

Gracias por comprar AUKEY KM-G6 Teclado Mecánico LED Retroiluminado. Por favor, lea atentamente el manual usuario y consérvelo para futuras consultas. Si necesita cualquier ayuda, póngase en contacto con nuestro equipo de servicio con su número de modelo del producto y su número de orden de Amazon.

#### **Contenidos del Paquete**

Teclado Mecánico LED Retroiluminado Manual Usuario Tarjeta de Garantía

# **Especificaciones**

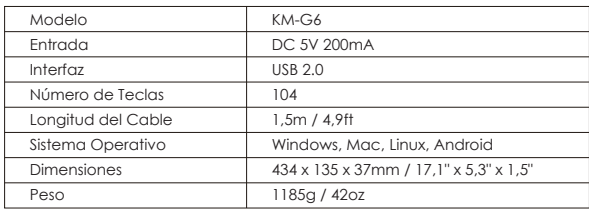

**Consejos & Sugerencias**

1. Registrar los efectos de iluminación personalizados:

 Paso 1: Pulse "FN + 9" o "FN + 0" para mostrar el efecto predeterminado o efecto personalizado anterior 1 o efecto 2.

Paso 2: Pulse "FN + Home" para entrar en el modo personalizable.

Paso 3: Pulse cualquier tecla que desee para ajustar en el efecto 1 o efecto 2.

Paso 4: Pulse "FN + End" para guardar el efecto 1 o efecto 2.

2. Pulse "FN + PgUp" para restablecer este teclado a configuraciones de fábrica.

# **Garantía & Soporte al Cliente**

Para preguntas, apoyos o reclamaciones de garantía, por favor póngase en contacto con nosotros en la siguiente dirección que se corresponde con su región. Por favor, incluya su número de orden de Amazon y su número de modelo del producto.

**Amazon EU pedidos:** support.eu@aukey.com

\*Por favor, tenga en cuenta que AUKEY sólo puede ofrecer servicio postventa a los productos comprados directamente de AUKEY. Si usted ha comprado del vendedor diferente, por favor, póngase en contacto con ellos directamente sobre la garantía o los problemas de servicio.

# **Diagrama**

# **Tasti Funzionali**

#### - 14 -

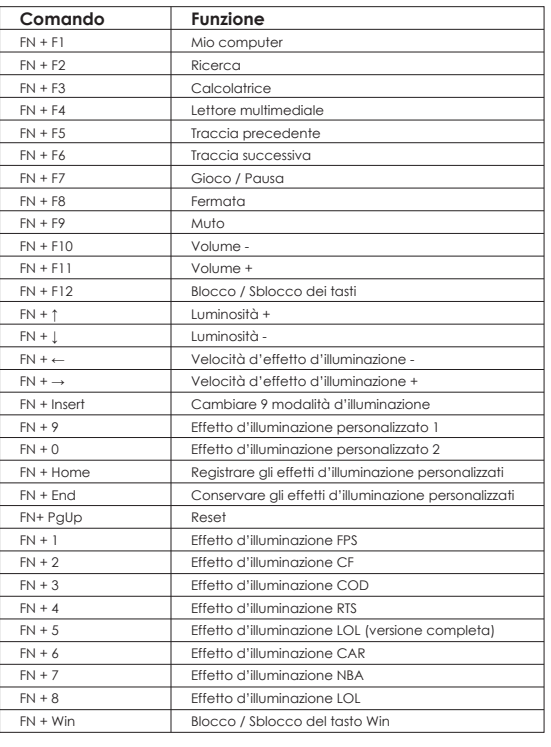

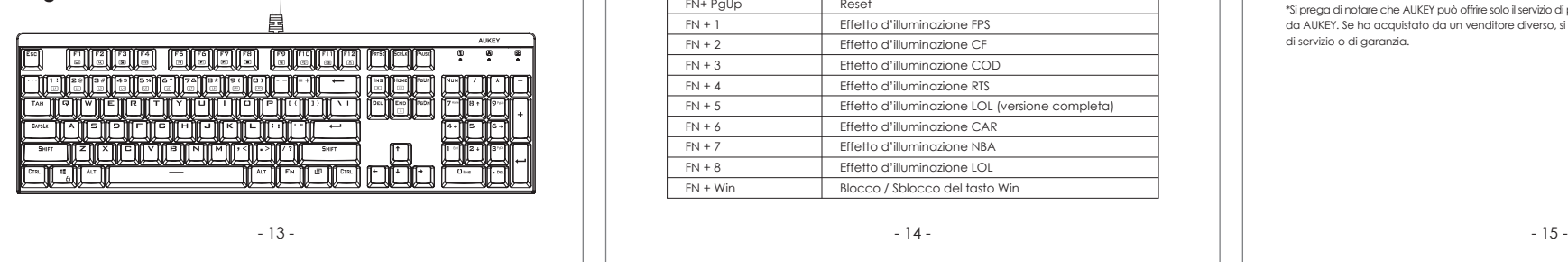

# **Diagramma**

Grazie per aver acquistato l'AUKEY KM-G6 LED-Retroilluminata Tastiera Meccanica. Si prega di leggere attentamente il manuale d'uso e di conservarlo per un riferimento futuro. In caso di qualsiasi assistenza, si prega di contattare il nostro gruppo di supporto, munito del numero di modello del Suo prodotto e del numero d'ordine di Amazon.

#### **Contenuti del Pacco**

LED-Retroilluminata Tastiera Meccanica Manuale d'Uso Certificato di Garanzia

# **Specificazioni**

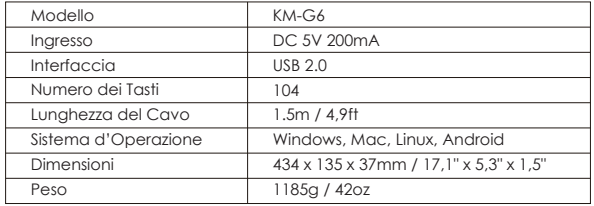

# **Consigli & Suggerimenti**

1. Registrare gli effetti d'illuminazione personalizzati:

 Fase 1: Premere "FN + 9" o "FN + 0" per mostrare l'effetto d'illuminazione 1 o 2 predefinito o precedente.

Fase 2: Premere "FN + Home" per entrare in modalità di personalizzazione.

Fase 3: Premere qualsiasi tasto preferito per impostare entro l'effetto 1 o 2.

Fase 4: Premere "FN + End" per conservare l'effetto 1 o 2.

2. Premere "FN + PgUp" per reimpostare la tastiera indietro alle impostazioni di fabbrica.

# **Garanzia & Assistenza ai Clienti**

Per domande, supporto o richieste di garanzia, si prega di contattarci al seguente indirizzo che corrisponde alla Sua regione. Si prega d'inserire il Suo numero d'ordine di Amazon e di modello dei prodotti.

# **Ordini di Amazon EU:** support.eu@aukey.com

\*Si prega di notare che AUKEY può offrire solo il servizio di post-vendita per i prodotti acquistati direttamente da AUKEY. Se ha acquistato da un venditore diverso, si prega di contattarlo direttamente per problemi di servizio o di garanzia.